# **CPR E 465 LABORATORY Tutorial Lab 1(v1.1) Behavioral Modeling & Simulation Week 2**

(*Authored by*: **Hon-Chi Ng**, ECpE Dept, Iowa State University) (*Modified by*: Charlie Boecker for Cadence v4.4.1)

# **0. Introduction**

In the first part of this lab, you will learn how to create library, cells and cellviews in *Cadence*'s design database called *Design Framework II* (DFII).

Next, you will learn how to design circuits abstractly through **behavioral modeling** as well as **hierarchically** through **structural modeling**. Behavioral modeling is described through **hardware description language** (HDL). Currently, the 2 dominant general-purpose HDLs are *Verilog-HDL* and *VHDL* (VHSIC HDL). You will learn one of them, namely *Verilog*, and simulate your designs using *Cadence*'s *Verilog-XL* simulator.

# **1. Design Management with Design Framework II (DFII)**

- 1.1 Now, let us create a directory called cadence. We will store all our designs of all the labs in the cadence directory
	- > mkdir ~/cadence
	- > cd cadence

To run *Cadence*, > cadence &

After a few seconds, a *CIW* (Command Interpreter Window) should appear. Later, a *Welcome to Cadence 4.4.1* dialog box will appear. Along with the *Welcome to Cadence 4.4.1*, a *What's New* box will appear. Click on **Close** button after reading the content of the *Welcome to Cadence 4.4.1* box. Then in the *What's New* box go to **View | Off at Startup**…

**TI – something from this step needs to be turned in Q – there is a question in the back that refers to this step**

Copyright © 1997, Hon-Chi Ng.

Permission to duplicate and distribute this document is herewith granted for sole educational purpose without any commercial advantage, provided this copyright message is accompanied in all the duplicates distributed. All other rights reserved.

All Cadence's tools referred are trademarks or registered trademarks of Cadence Design Systems, Inc. All other trademarks belong to their respective owners.

Click on **YES** in the *Turn off What's New at Startup* window that pops up. This will disable the display of the box when you log in next time.

As conventions for the rest of this handout and upcoming handouts, **LMB** stands for *left mouse button*. Likewise, **MMB** and **RMB** stand for *middle mouse button* and *right mouse button* respectively.

1.2 *Cadence* keeps all its designs in database format called *Design Framework II* (DFII). The top level organization is called **library**. Each library has a technology, described in the **technology file**, associated with it. All designs within the library are based on the same technology file.

Before we start creating a new design library, let us look at what the default libraries that are available. In *CIW*, choose **Tools | Library Manager...** In *Library Manager* window, there are some libraries supplied as default. Only those libraries prefixed with **465** will be used for our labs, namely **465ref** and **465Pads**, **465pads12**. We will hereafter refer these libraries as **reference libraries**. Pay no attention to other libraries.

Let us go to **465ref** library by clicking on it using the *left mouse button* (LMB). We want to see the different categories available in the library, so we need to click on the **Show Categories** button in the *Library Manager*. You will see a few categories listed under **465ref** library. Within these categories, there is more sub-categories or cells. For example, **Gates** category contains sub-categories like **ANDs**, **NANDs**, **NORs**, **ORs**, **XNORs** and **XORs**, and cells like **buffer** and **inv**. Within **ANDs** category, it contains cells like **and2**, **and3**, **and4**, **and5**, and **and6**. Each of these cells has 2 different cellviews namely **symbol** and **verilog**.

So far, you have been introduced to the terms library, category, cell and cellview. **Category** allows us to organize our designs within a given library. **Cell** is the actual design. Each cell can have multiple **cellviews**, the representations of the design. The analogy is — think of library as user account, category as directory, cell as file, and cellview as format. (I know it is kind of awkward to have a file with multiple formats, but this is the best analogy I can think of.  $:^{\wedge})$ )

1.3 Now, let us create a library named cpre465. The technology file we will use is written for *MOSIS Orbit 2.0*m *N-well, double-poly, double-metal CMOS process*, which complies with *MOSIS SCMOS (Scalable CMOS) Design Rules.* Hence,  $\lambda = 1.0\mu$ .

**NOTE:** All the libraries should be created using **File | New | Library...** under the CIW**,** there is also a **File | New | Library...** command under the Library Manager**.** If you use the second method the Library won't be created correctly, **so don't use it.**

In *CIW*, choose **File | New | Library...** In the *New Library* form, type cpre465 in **Library Name** field. The path should be /home/user/cadence . In the *Technology File* field click on **Attach to an existing techfile**. Click on **OK**. *An Attach Design Library to Technology File* form should appear. Since we will use the digital version of *MOSIS Orbit 2.0*  $\mu$  technology, choose **Orbit20digital** for the **Attach to Technology Library** field. Click on **OK**.

The technology is being attached, and the status is shown in *CIW*. Upon completion, *CIW* will display the message

Created library "cpre465" as "home/user/cadence/cpre465" Design library 'cpre465' successfully attached to technology library 'Orbit20digital'

You will also notice that **cpre465** library is now listed within *Library Manager* window along with other reference libraries. Click the *left mouse button* (LMB) on **cpre465** library we just created. Nothing is under it yet, but that will definitely change.

# **2. Concurrency of Hardware & HDL**

How does *Hardware Description Language* (HDL) differ from general programming languages? In another words, why can't general programming languages be used to described digital circuits? **Concurrency**. Separate parts of a hardware can **simultaneously** operate either dependently or independently, whereas a software program flows sequentially. (*As a side question, can multithreading in programming languages address such concurrency of hardware?*)

HDL also provides other features/constructs (syntax) to allow designers to describe digital circuits more naturally and conveniently.

## **2.1 Design Concept using Verilog-HDL**

Before we learn how to describe designs in *behavioral modeling*, let us study some concepts in *Verilog*.

## a) **Module**

Module (also referred as block or entity) is the **basic unit** of a circuit design. It contains *logical functionality* that is specified internally and exhibited through its *inputs* and *outputs* (port interface) to other modules (external world). By grouping the functionality into a module and allowing inter-module communications through port interface, the internal implementation of the module is hidden, i.e. implementation of the module may be *independently modified* without affecting other modules and overall functionality. (Timing and loading issues are ignored here.)

#### b) **Instance**

This may be an initially confusing concept. An instance is the **actual object** created based on a given module, the *master*. Multiple instances can be created from the same module, where they share the same functionality as described by the module, but *operate* *independently*. The analogy to programming is — multiple variables can be declared from the same data type, but each holds its own value of the type declared.

The process of creating an instance from a module is called **instantiation**. A module is just a *template* that defines the functionality. An instance is the *actual object* used in forming the design.

This module-instance concept is similar to *object-oriented* (OO) paradigm in programming. Perhaps, OO paradigm was originally "borrowed" from hardware. : ^)

c) **Port**

Port (also referred to as a pin or terminal) is the **interface** where a module exhibits its functionality, and is the way modules (actually, instances) **communicate** with each other. A module can have multiple ports or be portless (refer to Step 2.6). A port can be of either *input*, *output* or *bi-directional*. A port can also be *single-bit* or *multiple-bit* (bus/vector) wide. It is similar to a formal parameter/argument in programming.

## **2.2 Hierarchy**

It would be inefficient and extremely difficult to implement a complex design in a single flat level. A more practical approach is to **divide** the design into small blocks and solve them separately. These blocks can be further divided within themselves if they are still too complex to handle until each block is manageable. Such recursive division is called **decomposition of hierarchy**. Hierarchy allows designers to solve a huge, complex problem using a *divide-and-conquer* technique.

The overall design is the highest level within the hierarchy, which is called the **top-level module**. The lowest level blocks that make up the design are called the **leaf cells**. Intermediate modules are those besides top-level module and leaf cells within the hierarchy. Figure 2.2 illustrates a typical hierarchy represented as a **tree structure**.

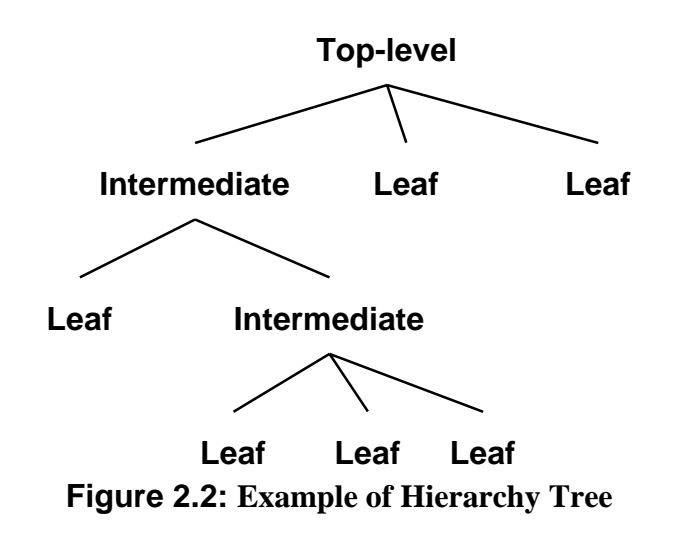

A design can contain an arbitrary number of hierarchial levels, which depends on the complexity of the design. The more complex the design is, the more levels of hierarchy it usually needs.

## **2.3 Design Methodology**

There are 2 basic design methodologies, namely **top-down** and **bottom-up**.

## a) **Top-down design methodology**

In a top-down decomposition approach, we start by defining the top-level block and identify the sub-blocks necessary to build the top-level block. We further subdivide these sub-blocks into leaf cells.

When do we stop sub-dividing a new level of hierarchy? There is no obvious rule. Usually, we stop at the level when further subdividing/decomposing the blocks offer no significant advantage in **reusability** and **comprehensibility of details**.

## b) **Bottom-up design methodology**

In a bottom-up assembly approach, we begin from the leaf cells. We construct the higher blocks using the leaf cells available to us. We continue building next higher blocks until the final design is realized.

In practice, neither approach is used alone. A **Hybrid** of both approaches is typically applied. We are often given the top-level specification as well as the leaf cells standardly available. The **functional architecture** is defined top-down whereas the **actual circuit** is implemented bottom-up.

## **2.4 Bit-slicing Technique in Hierarchical Decomposition**

Usually, when decomposing a hierarchy, the design is partitioned into several submodules based on their functionalities. This is sometimes known as *vertical partitioning*.

However, for the **multi-bit / vector** design, there is another approach for partitioning, namely bit-slicing, or sometimes known as *horizontal partitioning*. Instead of partitioning based on functionalities, the multi-bit design is decomposed into **multiple identical singlebit** design. Bit-slice technique enhances the **scalability** of the design, and increases **reusability**, particularly in wide-vector (32 bit or more) design.

## **2.5 Levels of Modeling Abstraction**

This is the most interesting and subjective notion in HDL. Different books/authors have different perspectives on categorizing the levels of modeling abstraction. My personal view is — the lines between the levels are blurry, especially given that *hybrid/mixed-mode modeling* abstraction exists.

Some books, particularly older ones, define only 2 levels, namely **behavioral** and **structural**. Other levels defined are **dataflow**, **RTL**, **block-level**, **logic-level**, **gate-level** and **switch-level**. The following is how I view and define these levels.

## a) **Behavioral**

This is the highest level of abstraction. Functionality is expressed by an **algorithmic description** that resembles programming languages. Timing and loading are usually ignored at this very abstract level.

## b) **Dataflow** & **RTL**

It is the next lower level of abstraction below behavioral. Dataflow and RTL (register transfer level) are of the same modeling abstraction. However, some books consider RTL as the combination of dataflow and behavioral levels (or more precise, *synthesizable* behavioral level).

This level mostly describes **synchronous design**, which is how all complex digital circuits behave, The major components described are **finite-state control logic**, **datapath**, and **registers**. All events take place in reference to clock edges of single or more **reference clocks**.

When *logic synthesis* is discussed, the term RTL is more commonly used. RTL is currently the highest level of abstraction that can be practically/efficiently synthesized into lower level of abstraction. Hence, RTL is frequently referred as *synthesizable description*. Prior to era of logic synthesis, this level was treated as part of behavioral level modeling abstraction.

## c) **Structural**

This is the level that describes **hierarchy**. Structural modeling is always part of any *mixed-mode modeling* because its hierarchical characteristic allows different modeling abstractions to be "glued" within a **tree structure**. It is the general term that encapsulates block-level, logic-level, gate-level and switch-level because all of them are based on hierarchy except with different depth of implementation details. In fact, some leaf cells within the hierarchy may also contain behavioral or dataflow modeling.

A *pure structural design* should consist only component instantiations at all the higher levels of its hierarchy except the leaf cells. Only the leaf cells can be of any other levels of modeling abstractions. However, sometimes the term pure structural excludes behavioral or dataflow to be even at the leaf cells.

## d) **Block-level** & **Logic-level**

Both block-level and logic-level are the description of design based on **functional logic blocks**. Functional logic blocks can comprised of other smaller functional logic blocks or primitive logic gates. However, some uses block-level to refer design of *LSI* (large scale integration) and logic-level for *MSI* (medium scale integration).

## e) **Gate-level**

Design at this level is described in term of **primitive gates**, namely AND, OR and NOT. This is the lowest level of modeling abstraction that is still **independent of transistor logic** to be implemented. Nevertheless, preliminary *timing* and *loading* informations can be estimated at this level of modeling abstraction.

*Boolean expressions* may vaguely be considered as gate-level since they are based on AND, OR and NOT operations.

Besides AND, OR and NOT gates, Verilog also provides other gate-level primitives, e.g. NAND, NOR, XOR, XNOR, buffer, tristate buffer and tristate inverter.

## f) **Switch-level**

This is lowest level of modeling abstract that can be described in Verilog. In fact, not all HDLs have this level of modeling — VHDL does not. This is also known as **transistorlevel modeling** abstraction. However, Verilog only can only model **MOS transistors**. Hence, the term switch-level, instead of transistor-level, is used to emphasize such limitation.

Each MOS transistor is modeled abstractly as a **switch**. Hence, the basic functionality is either on or off. This level of modeling abstraction allows designers to more close describe the designs to the actual transistor logic, e.g. CMOS, NMOS, pass transistor. With optional attributes in Verilog, description of dynamic CMOS logic is also feasible. Since static CMOS logic is ratioless, switch-level modeling may not sound that appealing. However, the power of switch-level modeling becomes obvious in describing ratio logic (NMOS, pseudo-NMOS), steering logic (pass transistor / transmission-gate) and dynamic logic (dynamic / domino CMOS).

The switch-level primitives in Verilog are unidirectional switches, bidirectional pass switches, tristate bidirectional switches, and resistive switches.

To more accurately model the MOS transistor, Verilog provides additional attributes to switches. Each switch can have a **driving strength** associated. In fact, Verilog defines 8 different levels of signal strength. In the case of contention, signals with larger drive strength dominate instead of resulting X state (unknown/don't care). **Resistive switches** are used to model MOS transistors with high source-to-drain impedance, where the signal strengths are reduced when signals pass through.

For **charge storage** (capacitive) nodes, Verilog provides a special type of net, namely trireg, to account for such characteristic.

*Switch-RC* option for *Cadence*'s *Verilog-XL* simulator simulates by computing the rise and fall delays based on gate, drain and source **capacitances**, and the resistive strength of given **transistor size**, which are specified through transistor technology macro (compiler directive). Capacitance attribute can be associated onto the trireg net to account for *parasitic capacitance* on the net.

## g) **Mixed-mode modeling**

Mixed-mode modeling describes a design with more than one modeling abstraction. This is usually achieved using structural modeling and other level of modeling abstraction.

## **2.6 Test Benches / Test Fixtures / Stimuli / Test vectors**

Test benches, test fixtures, stimuli and test vectors all refer to the set of conditionals that are fed to the inputs of a module to **verify functionality** of the module by examining its outputs. The conventional way is **exhaustive verification**, which supplies all possible inputs to the module under test and makes sure the outputs behave as expected. This demands designers to supply all conditions of inputs they can think of. Hence, even if a module passes the set of test vectors/stimuli, it does not necessary infer that the module functions perfectly since some cases may be inadvertently missed due to human errors. Such exhaustive test is also very time consuming.

Nevertheless, this is the only verification method available until **formal verification**, a supposedly more robust and efficient method becomes mature and available.

The test bench is a *portless module*, which instantiates the top-level module and supplies test vectors to the top-level instance using behavioral statements.

# **3. Behavioral Modeling with Verilog**

3.1 Now, we are ready to create our 1st design. We will design a 1-bit inverter, create a cell named inverter. I know this is not very exciting, but it is an easy way to get started.  $; \wedge)$ 

In *Library Manager* window, select the **cpre465** library, by clicking on it in the *Library Manager*, in the *Library Manager* choose **File | New | Cell View…** In the *Create New File* form, the **Library Name** should be **cpre465.** Type inverter in **Cell Name** field and behavioral in the **View Name** field. Change the **Tool** field to **Verilog-Editor** and click on **OK**.

An editor window with the following content appears.

```
// Verilog HDL for "cpre465", "inverter" "_behavioral"
module inverter ;
endmodule
```
By default, your editor is *emacs*. If *emacs* is not your favorite, you may change your default editor as explained in Step 2.5 in *Preparatory Lab 0*.

Enter the following *Verilog* code. Note that *Verilog* is **case-sensitive**.

```
// Verilog HDL for "cpre465", "inverter" "_behavioral"
// CprE 465 Lab 1 Step 3.2
// Your name
module inverter ( a, abar );
   input a;
   output abar;
  assign abar = ~\sim a;
endmodule
```
// is the **comment delimiter**. Any characters between // and new-line are treated as comments. It is a good practice to document any design you do. You may add a detailed explanation, but since this is a simple design, the lab number and your name suffice. Besides this line-comment delimiter, *Verilog* also supports the *block-comment delimiter* with the  $/*$  and  $*/$  pair, similar to that in  $C$ .

There are 2 **ports** for the **inverter** cell, where a is the input, and abar is the output. All ports must be declared with directions, either as input, output, or inout. These ports are default as a wire net. wire is one of the 2 basic physical data types. The other one is reg, which must be explicitly declared if desired. There are other special types of wire nets, such as wor, wand, but we will learn about them later. tri, trior, and triand are just the aliases for wire, wor, wand for readability reasons.

The assign statement is called **continuous assignment**. Continuous assignment is always **active**, i.e. any changes in the RHS (right-hand side) expression is constantly assigned/updated to LHS (left-hand side) net. LHS must be a scalar or vector wire net. Continuous assignment statement may only be used outside procedure statement, such as initial or always. (We will learn about them later.)

The tilde character  $\sim$  is the **bitwise negation operator**, i.e. 1 is returned if the operand is 0, and vice versa. For multi-bit / vector operand, each bit will be negated independently since  $\sim$  is bitwise operator.

Notice that except the module and endmodule statements, the other statements are **indented** with 2 spaces. **Proper indentation** increases the readability of your *Verilog* code.

When done, save and close your editor.

A dialog box titled "*Cellview inverter symbol does not exist*" appears. Click on **Yes**. A **symbol** cellview will be created for **inverter** cell. We will learn about **symbol** cellview in *Tutorial Lab 2* next week.

# **4. Simulation with Verilog-XL**

4.1 Now, we are ready to test our inverter. In *Library Manager* window, on **behavioral** cellview, hold **MMB** and choose **Open(Read Only)**. In the *Reading* window for behavioral cellview, choose **Tools | Verilog-XL**. In *Setup Environment* form, the **Run Directory** field should read inverter.run1. Leave it untouched for now. This is where the simulation data is stored. Click on **OK**.

The *Verilog-XL Integration Control* (VIC) window will appear. We need to write the test bench to verify our design. Choose **Stimulus | Verilog...** A window will come up asking whether you want to create a testfixture template file or not. Click on **Yes**. The *Stimulus Options* window will pop up. In the *Stimulus Options* window change the **Mode** to **Copy**. In the **Copy From** sub-window click on *testfixture.verilog*, so that it shows up in **the File Name** field, you may need to scroll down in the sub-window to find *testfixture.verilog*. In the **Copy To** sub-window type *testfixture.new* in the FileName field, if not already there. Click on **Apply**. Change the **Mode** to **Edit**, make sure that *testfixture.new* is in the **File Name** field, if not click on it so that it is. Also, make sure the **Make Current Test Fixture** and **Check Verilog Syntax** buttons are on(near the bottom of the window).

TheMake Current Test Fixture option makes the current file in the File Name field, testfixture.new, the file to be used for checking the cell during simulation. The Check Verilog Syntax option checks testixture.new for syntax errors.

The reason we have to copy from the default testfixture, testfixture.verilog, to a new testfixture, testfixture.new, is because when the design is renetlisted due to a change in the code somewhere, the testfixture.verilog gets erased, so you would have to re-enter the code into it everytime a change was made.

When you are asked to make/edit a testfixture, remember the **Copy** mode in the *Stimulus Options* window. If you use the same testfixture name each time you want a different testfixture, you will write over all of the older testfixtures. Then for some reason if you need to change it back to the previous testfixture, you already wrote over it. I advise making a seperate testfixture for each test you want to run on a cell, so you don't have to rewrite code if you go back to an earlier version of a testfixture. For example: testfixture1.new, testfixture2.new,…

Click on **OK**. An editor window containing a template test fixture will appear.

```
// Verilog stimulus file.
```

```
// Please do not create a module in this file.
// Stimulus Name Mapped Table - Bus Netlisting mode.
// Verilog Names ---------> Cadence Names
// -----------------------------------------------------------
\frac{1}{2} a \frac{1}{2} --> a
// Default verilog stimulus.
initial
begin
  a = 1'b0;
end
```
By default, all the inputs in the testfixture are **initialized** to 0. The initial statement is one of the 2 structured procedure statements -- the other is always statement. The initial statement executes only **once** in the simulation and becomes **inactive** upon exhaustion. If there are multiple initial statements, they all start to execute concurrently at time 0.

The assignment statement is a **procedural assignment** (more precisely, blocking procedural assignment), which can only used in initial or always statement. All inputs in the testfixture created by *VIC* are of reg data type (declared in another file). Reg is the other **physical data type** besides wire in *Verilog*. reg **retains** (remembers) the value last assigned to it, therefore, unlike wire, it needs not to be continuously driven. It is only used in test fixture, behavioral, and dataflow modelings.

The notation 1'b0 at RHS of the assignment means **1-bit** of **value 0** expressed in **binary**. All **constants** for physical data types in *Verilog* are expressed in the format:

```
size 'radix value
```
*size* is expressed in decimal integer. Default is inferred from value.

'*radix* is either b (binary), o (octal), d (decimal) or h (hexadecimal). Default is decimal. *value* is the constant value based on the *radix*. If the value provided is has fewer bits than the *size*, leading 0 are padded.

The begin-end pair of keywords denote the **sequential block** statement. The **parallel block** statement is delimited by the pair of keywords fork and join. Block statements group **multiple statements** together. The statements within sequential block are executed in **the order they are specified**, except non-blocking assignments. Whereas, the statements in parallel block are executed **concurrently**. Hence, the order which the statements appear in parallel block is immaterial.

4.2 Let us change the default stimulus to the following.

```
// Test fixture for inverter cell
// Your name
```

```
initial
begin
  a = 1'b0;
   #80 $finish;
end
always
  #20 a = -ai
```
The hash character # specifies the **delay**. Hence, #80 means delay for 80 time units. Since this is within a sequential block, it means delay the execution of next statement (\$finish) for 80 time units from the previous statement  $(a = 1<sup>1</sup>b0)$ .

The \$finish system task is the **built-in task** in *Verilog*. Upon executing the \$finish task, the simulator will **end** and discard all other statements, analogous to exit() function in programming,

The always statement **continuously repeats** itself throughout the simulation. If there are multiple always statements, they all start to execute concurrently at time 0. The procedural assignment statement in always is delayed for 20 time unit. **THIS IS IMPORTANT.** Without the delay, the simulator will be caught in an **infinite loop at time 0**. So, if your simulation ever runs into what seems like an infinite loop, check if you have such a **zero-delay** always statement. The a value is **negated** every 20 time units until \$finish is encountered. Hence, a will toggle 8 times, i.e. 4 cycles.

```
When done, save and close the editor. The CIW should display the message
  Analyzing testfixture file "testfixture.new"
  Done
```
4.3 In *VIC* window, choose **Simulation | Start Interactive** to **compile** our behavior design and testfixture. The following message will appear in *VIC* to indicate the completion of compilation.

```
Highest level modules:
test
Type ? for help
C1 >
```
To run the **simulation**, choose **Simulation | Continue**. The following message will appear in *VIC* window to indicate the end of simulation.

```
35 simulation events
CPU time: 0.3 secs to compile +0.4 secs to link +0.1 in simulation
End of VERILOG-XL 2.5.20 Aug 28, 1998 21:02:11
```
# **5. Digital Waveform Viewer with SimWave**

5.1 To examine the simulation result, we will use the *Cadence*'s digital waveform viewer called *SimWave*. To invoke *SimWave*, choose **Debug | Utilities-> | View Waveform...** in *VIC* window. A *SimWave* window will appear. Choose **Edit | Add Signals...** In *SimWave Browser* form, double click on **test** in **Instances** field, and **top** will appear in the **Instances** field. Double click **top**, and a and abar will appear in the **Signals** sub-window. Highlight both a and abar by clicking on a and then holding down shift and clicking on abar. Click on **Display Signals** button (looks like a clock waveform towards the top of the window). The two signals should apppear in the window. Click on the **Close** button to close the *SimWave Browser*.

The waveforms should appear in the *Simwave* window, however, they aren't centered within the window. In the *Simwave* window, choose **View | Zoom Fit**. Verify that the output is in fact correct.

The *Measurement Region* is located in the upper right-hand corner of the *SimWave* window. Look for the field **Time in ns**. By default, the time unit for simulation is **1 ns**. Click **LMB** in the middle of the *SimWave* window, you will notice a vertical *Cursor* line appears, and the position is updated to the **C1** field in *Measurement Region*. **Delta** field tells the distance of **C1** line from the **C2** line. To move **C2**, click **MMB** and **C2** should go to that position. Let us add a grid, so that the time is easier to read on the plot. Go to **Options | Grid-> | Show Time Grid**, a grid occurring every 10 ns should appear in the *SimWave* window.

#### **Add this grid to every plot that you turn in. It will make it easier to read.**

When done, go to **File | Exit** to close *SimWave*.

5.2 **(TI)** Let us add some delay to our inverter. Back to the *Reading* window of behavioral cellview, choose **Design | Open...** In *Open Design* form, click on **Browse** button. The *Library Browser* window should come to the foreground. Click on the **behavioral** cellview of **inverter** cell. Your selection should be reaffirmed by **Cell Name** and **View Name** fields, which should read **inverter** and **behavioral** respectively. Leave the **Mode** selection on **edit**. Click on **OK**.

In the editor window that pops up, change the assignment statement to the following.

assign #2 abar =  $\sim$ a;

This will delay the abar by 2 time units. Save and close the editor.

Back to the *VIC* window, choose **Simulation | Start Interactive** again. In the *Renetlist Design?* dialog box, click on **Yes**. Since you have changed your behavioral design, the netlist will be different. Therefore, we want to renetlist the design. Upon completion of compilation, choose **Simulation | Continue**. Upon completion of simulation, choose **Debug | Utilities-> | View Waveform...** In the *SimWave* window, add all the signals. Verify that abar is in fact delayed by 2 time units. Use **C1** and **C2** to verify the delays thru the **Delta** field in

*Measurement Region*. You may want to choose **View | Zoom In By 2** to get a better measurement.

There is no way of adding comments to the plot, so you will need to write your name and any other comments on all the plots you turn in.

5.3 To plot the waveform, choose **File | Print-> | Single-Page...** In the *Generate Postscript* form click on **OK**. Go to the terminal you started cadence from and type *lp shm.ps*. This should print your file out.

To plot the behavioral cellview, in *Reading* window for behavioral cellview, choose **Design | Print.** When done, choose **Design | Close Window**.

# **6. More Behavioral Design**

6.1 **(O)** Let us design a 1-bit 2-to-1 multiplexer. Create a cell named  $\max 2 \text{ to } 1$  in the **cpre465** library, and create a cellview named behavioral for **mux2to1** cell. Edit the **behavioral** cellview.

In the editor window, type in the following *Verilog* code.

```
// Verilog HDL for "cpre465", "mux2to1" " behavioral"
// CprE 465 Lab 1 Step 6.1
// Your name
module mux2to1 ( s, a0, a1, y );
   input s, // If 0 select a0. If 1 select a1.
        a0, a1;
   output y;
  assign y = s ? al : a0;
endmodule
```
The Mux has 3 inputs and 1 output, where s is the **control input** to choose which data input (a0 or a1) is to be assigned to the output y. The RHS of the assignment statement contains a **conditional operator**, identified by the question mark ? and colon :. If  $s$  is evaluated to true, i.e.  $1$  'b1, then a1 is assigned to y. Otherwise, if s is evaluated to false, i.e.  $1$  'b0, then  $a_0$  is assigned to  $\gamma$  instead.

Save and close the editor. Read the behavioral cellview by holding **MMB** and choosing **Open(Read Only)** in *Library Manager* window. Invoke *VIC* by choosing **Tools | Verilog-XL**. Create a new testfixture by choosing **Stimulus | Verilog...** in *VIC* window. Again, go through the procedure described in step 4.1 to make and use testfixture.new. I Hope to come up with some sort of code that will automate this process, but for now, you will have to do it manually, sorry. Type in the test fixture below for testfixture.new.

```
// Test fixture for mux2to1 cell
// Your name
initial
begin
  s = 1'b0;
  {a1, a0} = 2'b01;
  #10 s = 1'b1;#10 \{a1, a0\} = 2'b10;#10 s = 1'b0; #10 $finish;
end
```
The curly braces are the **concatenation operator**, i.e. a1 and a0 are grouped together. All operands within the concatenation operator must be sized, i.e. their widths must be known. Concatenation operator may be used in either LHS or RHS of assignment statement.

Compile the testfixture by choosing **Simulation | Start Interactive** in *VIC* window. Upon completion of compilation, choose **Simulation | Continue** to simulate. Upon completion of simulation, choose **Debug | Utilities-> | View Waveform...** to invoke *SimWave*. In *SimWave* window, add all the signals. Verify that output y is in fact correct.

6.2 **(Q & TI)** Similarly, let us add some delay to our Mux. Back to the behavioral cellview window, choose **Design | Open...** In *Open Design* form, click on **Browse** button. In *Library Browser* window, click on the **behavioral** cellview of **mux2to1** cell. Back to the *Open Design* form, click on **OK**.

In the editor window, change the assignment statement.

assign #2  $y = s$  ? a1 : a0;

Save and close the editor. Before we re-simulate our Mux, let us try a slightly different way of writing the testfixture. In the *VIC* window, choose **Stimulus | Verilog...** In the *Stimulus Options* window set **Mode** to **Copy**, *testfixture.new* should be in the **Copy From File Name** field. Type *testfixture1.new* for the **Copy To File Name** and click **Apply**. Change **Mode** to **Edit** and make sure *testfixture1.new* is in the **File Name**. Click on **OK**.

Let us change the sequential block to a parallel block.

```
initial
fork
  s = 1'b0;
```

```
{a1, a0} = 2'b01;
  #10 s = 1'b1;#20 \{a1, a0\} = 2'b10;#30 s = 1'b0; #40 $finish;
join
```
This **parallel block** is equivalent to the sequential block in the previous step. Since it is a parallel block, we need to change the delay as shown because all statements are executed **concurrently**.

Save and close the editor. Re-simulate. When it asks you if you want to renetlist, you should click **YES**, because we have changed the cell. Open waveforms. Everything should look the same as before except the output y is delayed by 2 ns. Let us arrange the waveforms before plotting. You may change the order of the signals by dragging them to the desired position with **MMB**(on left hand side of window, where the name of the waves are located). We always want to arrange the waveforms in the order of **control inputs**, **data inputs** and **data outputs**, in this case, the order is s, a0, a1 and y.

Plot the waveforms and close the *SimWave* window. Print the behavioral cellview. Close the behavioral cellview.

6.3 **(Q & TI)** Now, let us create another Mux, but this time, a 1-bit 4-to-1 Mux. Create a cell named mux4to1, and create a cellview named behavioral for **mux4to1** cell. Edit the behavioral cellview.

In the editor window, type in the following *Verilog* code.

```
// Verilog HDL for "cpre465", "mux4to1" " behavioral"
// CprE 465 Lab 1 Step 6.3
// Your name
module mux4to1 (s, a0, a1, a2, a3, y);
 input [1:0] s; // 2-bit select input
  input a0, a1, a2, a3;
  output y;
 assign #2 y = (s == 2'b00) ? a0 :
             (s == 2'b01) ? a1 :
             (s == 2'b10) ? a2 :
a3i
```
endmodule

In the *Verilog* code above, we **cascade** the conditional operators to allow 4 different selections. We may also use a different way of **nested** conditional operators as follow. assign #2  $y = s[1]$  ? (s[0] ? a3 : a2) : (s[0] ? a1 : a0);

The selection input s is declared as a **2-bit wide** input port, with the MSB (most significant bit) as 1 and LSB (least significant bit) as 0. The multi-bit net is called a **vector** or **bus**. The width (number of bits) of the vector is specified through the MSB and LSB declared, i.e. *Width* =  $MSB - LSB + 1$ , which must be non-negative integers.

To access the individual bit of the vector, use the square brackets [], known as the **select operator**, with the index of the bit. The index must be an integer within MSB and LSB declared, inclusive.

```
input [3:0] b;
reg [7:0] x;
LHS_expression = b[2];
x[5] = RHS\_expression;
```
All the bits of the **vector** can be referred together without the square brackets.

```
LHS expression = b;
x = RHS_expression;
```
A continuous range of the vector is called a **slice**. A slice can be accessed using part-select / range-select.

```
LHS expression = b[2:1];
x[6:3] = RHS\_expression;
```
Although *Verilog* does not restrict the indices and the order of vector, **as convention**, we always declare a vector with a **0 for LSB** and the largest integer for the MSB.

Use either one of the methods listed previously for the conditional operator. Save and close the editor. Invoke *VIC*. Create a testfixture as shown below.

```
// Test fixture for mux4to1 cell
// Your name
initial
begin
  s = 2'b00;
  {a3, a2, a1, a0} = 4'b0001;
  #10 s = 2'b01;
  #10 s = 2'b10;#10 s = 2'b11; #10 {a3, a2, a1, a0} = 4'b0010;
     s = 2'b00;
  #10 s = 2'b01;
```

```
#10 s = 2'b10;#10 s = 2'b11;\#10 \{a3, a2, a1, a0\} = 4'b0100;s = 2'b00;#10 s = 2'b01;#10 s = 2'b10;#10 s = 2'b11; #10 {a3, a2, a1, a0} = 4'b1000;
      s = 2'b00;#10 s = 2'b01;#10 s = 2'b10;#10 s = 2'b11; #10 {a3, a2, a1, a0} = 4'b0000;
   #10 $finish;
end
```
Save and close the editor. Simulate and open the waveforms. Is the output correct?

6.4 **(TI)** Next, we will explore an alternate behavioral construct to model the same functionality, namely if-then-else statement, similarly to that in programming languages.

The if statement can only be used within **structured procedure statements**, i.e. initial and always statements. Since we want the output to be continuously valid, always statement is the choice.

In additional, since only procedural assignments are allowed within always (as well as initial) statement, output y has to be declared as reg instead of the default wire.

```
// CprE 465 Lab 1 Step 6.3
// Your name
module mux4to1 (s, a0, a1, a2, a3, y);
   input [1:0] s; // 2-bit select input
  input a0, a1, a2, a3;
  output y;
  reg y;
  always
    #2 \text{ if } (s == 2'b00)y = a0; else if (s == 2'b01)
     y = a1;else if (s == 2'b10)y = a2; else
     y = a3;endmodule
```
As we learn in Step 4.2, there must be some delay within an always statement. Otherwise, we will run into an infinite loop.

Re-simulate and open waveforms. Does the output look the same?

6.5 **(TI)** The output may look OK, but there is a *serious flaw* in our mux4to1 design. To exhibit such a bug, let us change the delay in the always statement to 3 time units.

```
 always
   #3 if (s == 2'b00)
   y = a0;else if (s == 2'b01)y = a1;
  else if (s == 2'b10)
   y = a2; else
   y = a3;
```
Re-simulate and open the waveforms. When it asks you if you want to renetlist, you should click **NO**, because we haven't changed the cell, we have just changed the testfixture. If you click on **YES**, it will give the same results, but it will take a little longer, because it will renetlist that didn't need renetlisted. Naturally, we would expect the delay between the inputs and output to be 3 ns, but it is NOT. In fact, at some events, the delays are 1 ns. At other events, the delays are 2 ns and 3 ns. What is wrong?

6.6 **(Q & TI)** In the always statement of our mux4to1, we actually asked *Verilog* to reevaluate the output **every 3 ns**, instead of evaluating the output 3 ns after the inputs. To account for such behavior, we need to modify the way the always statement is triggered.

```
 always @( s )
  #3 if (s == 2'b00)
   y = a0;
   else if (s == 2'b01)
    y = a1;
  else if (s == 2'b10)y = a2; else
    y = a3;
```
The at character, @, is the **event capturer/recognizer**, i.e. whenever s value changes (either  $s[1]$  or  $s[0]$ ), the always statement will be triggered and executed. Otherwise, nothing is executed.

This sounds like it should fix the problem. In fact, a re-simulation will give the right waveforms this time. This is deceiving, because it is still not correct. If you are not convinced, try the following testfixture.

initial

```
begin
 s = 2'b00;{a3, a2, a1, a0} = 4'b0001;
                 #4 a0 = 1'b0; #4 a0 = 1'b1;
   #2 s = 2'b01; #4 a1 = 1'b1; #4 a1 = 1'b0;
 #2 s = 2'b10; #4 a2 = 1'b1; #4 a2 = 1'b0;#2 s = 2'b11; #4 a3 = 1'b1; #4 a3 = 1'b0;
  #2 s = 2'b00; {a3, a2, a1, a0} = 4'b0010; #4 a0 = 1'b1; #4 a0 = 1'b0;
  #2 s = 2'b01; #4 a1 = 1'b0; #4 a1 = 1'b1;
  #2 s = 2'b10; #4 a2 = 1'b1; #4 a2 = 1'b0;#2 s = 2'b11; #4 a3 = 1'b1; #4 a3 = 1'b0; #12 $finish;
end
```
What the above test fixture does is changes a 0 value when  $\leq$  is 2 'b00, change a 1 value when s is 2 'b01, and so on. Since this is a Mux the output should follow the input that is selected. Does the waveform appear to be correct?

6.7 **(TI)** To fix it, we need to **include all the inputs** in the event recognizing list.

```
 always @( s or a0 or a1 or a2 or a3 )
  #3 if (s == 2'b00)
    y = a0;
   else if (s == 2'b01)
   y = a1;
   else if (s == 2'b10)
    y = a2; else
    y = a3;
```
Re-simulate and open waveforms. Is the output correct now?

In fact, there is another way of writing the nested  $if$ -then-else statement. Similar to programming languages, Verilog also supports the **multiway branching** construct through the case statement. Hence, the if-then-else statement above can be rewritten.

```
 always @( s or a0 or a1 or a2 or a3 )
  #3 \text{ case} ( s )2'b00: y = a0;
    2'b01: y = a1;
    2'b10: y = a2;
    2'b11: y = a3;
     default: $display("Unknown select = %b", s);
   endcase
```
Don't you agree that the code using the case statement is more readable and concise? The default statement is executed if **none** of the alternatives match. You may wonder what other possible values can s be. Well, there are 2'b0x, 2'bx1, etc.

The \$display is a system task that **displays** the string in its argument, the syntax is very similar to printf() in C. The **format specifier**, %b, is used to print the argument in binary format and the width s was declared, in this case, 2 bits.

6.8 **(TI)** We may also use the **quasi-continuous** (procedural continuous) assignment as follow, instead of including the inputs in the event recognizing list above.

```
 always @( s )
  #3 \text{ case } (s)2'b00: assign y = a0;
    2'b01: assign y = a1;
    2'b10: assign y = a2;
    2'b11: assign y = a3;
     default: $display("Unknown select = %b", s);
   endcase
```
Modify your behavioral cellview and re-simulate. Does the output look ok?

When a **quasi-continuous** (procedural continuous) assignment is executed, it becomes **active** — it continuously assigns the RHS to the LHS until it is **deactivated** using deassign statement, or another quasi-continuous assignment of same LHS is executed, which **overrides** the previous assignment. However, the **delay** associated with quasicontinuous assignment is only applied during the activation of the assignment, but it does not delay the changes of input to be assigned to the output. Hence, quasi-continuous does not deliver what we want. Nevertheless, if delay is ignored, then quasi-continuous assignment will work equivalently as the inputs in the event recognizing list.

However, if you use the testfixture in Step 6.3 instead (I Hope you followed my advice and made seperate testfixtures or this will unnecessary busy work). The output will be the same as that of Step 6.7. Why?

6.9 **(TI)** You may wonder why not take advantage of the 2-to-1 Mux we have designed earlier to build a 4-to-1 Mux. Sure, we can. A 4-to-1 Mux can be built using 3 2-to-1 Mux's as shown in Figure 6.9 below. Let us learn how to design circuit **hierarchically** using **structural modeling**.

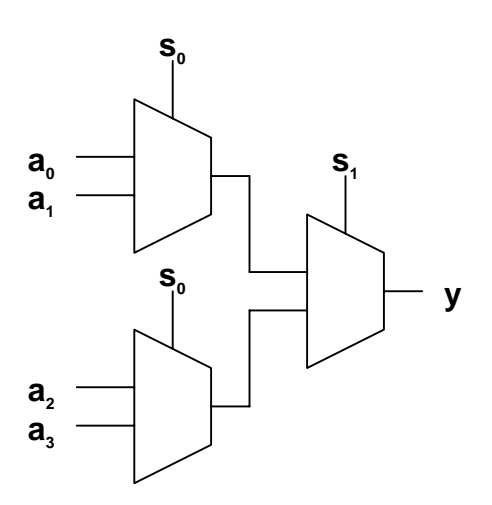

**Figure 6.9 Schematic for 4-to-1 Mux using 2-to-1 Mux's**

We will use **structural** cellview for structural modeling. Create a cellview named structural for **mux4to1** cell. Edit the **structural** cellview, use **Verilog-Editor** as the **Tool** still. If a box comes up besides the editor, Click on YES.

In the editor window, type in the following *Verilog* code.

```
// Verilog HDL for "cpre465", "mux4to1" "_structural"
// CprE 465 Lab 1 Step 6.9
// Your name
module mux4to1 (s, a0, a1, a2, a3, y);
  input [1:0] s; // 2-bit select input
  input a0, a1, a2, a3;
  output y;
  wire w0, w1;
  mux2to1 m0 (s[0], a0, a1, w0);
  mux2to1 m1 (s[0], a2, a3, w1);
  mux2to1 m2 (s[1], w0, w1, y);
endmodule
```
We need additional wire declaration for any **internal connection** among **instances**. Although the wire declaration is optional in *Verilog*, **explicit declaration** is strongly encouraged. Personally, this is one of the aspects I think *Verilog* should enforce not only for readability, but also for being less error-prone.

The **instantiation statement** is first specified with the **master module**, in this case mux2to1. Following that is the **instance name**, which must be unique within the upper module instantiated. There are 3 instances of mux2to1, namely m0, m1 and m2.

The parameters within the parentheses are the **port list**. This method of port connection is known as **connection by order** (or positional association), where the ports of the module to which the signals/nets of the instance connect are based on the order the ports declared in the module instantiated. For example,  $s[0]$  connects to input s of instance  $m0$ , w0 connects to output y of instance m0, a2 connects to input a0 of instance m1, w0 connects to input a0 of instance m2, etc.

Save and close the editor. Open the **structural** cellview in read mode and invoke *VIC*. In the "*VLOGIF DESIGN-SWITCH*" dialog box that pops up, click on **Yes**.

Edit the testfixture since we already created it before. Use the testfixture shown in Step 6.3. Simulate and open waveforms. Is the output correct? Why are there glitches (static hazards)? Explain.

# **7. Behavioral Design for Synchronous Circuits**

7.1 We have done quite a bit of combinational circuit behavioral design so far. Let us switch gears to **sequential / synchronous circuit**. We will design a D-flipflop. Create a cell named dff, and create a cellview named behavioral for **dff** cell. Edit the **behavioral** cellview.

```
// Verilog HDL for "cpre465", "dff" " behavioral"
// CprE 465 Lab 1 Step 7.1
// Your name
module dff ( clk, d, q );
  input clk, \frac{1}{2} // Positive edge-triggered
       d;
  output q;
  reg q;
  always @( posedge clk )
   q = d;
endmodule
```
Since a D-flipflop is an **edge-triggered** device, we only want to update the output q at clock edges. Let it be triggered at **positive** (rising) edge of the clock. The always statement is specified to be triggered at the positive edge of the input  $c1k$  through the keyword posedge in the event recognizing list. Hence, the procedural assignment  $q = d$  will be

executed only at every rising edge of input clk. Alternatively, to recognize a negative (falling) edge, use the keyword negedge.

Save and close the behavioral cellview. Invoke *VIC* and simulate using the testfixture as shown below.

```
// Test fixture for dff cell
// Your name
initial
begin
 clk = 1'b0;d = 1'b0;
  #25 d = 1'b1;
   #10 d = 1'b0;
  #40 d = 1'b1;
   #30 d = 1'b0;
  #10 d = 1'b1;
   #30 $finish;
end
always
   #10 clk = ~clk; // Free-running clock at 50 MHz
```
Is the output correct?

7.2 You should have noticed that the 1st 10 ns of output q is x (undefined/unknown). This is because the **default initialized value** for reg is undefined x, until a new value is assigned to it. In real life, a register / flipflop circuit will start with a definite value, but undetermined (can be 0 or 1) during power up, instead of x. Hence, we can modify our D-flipflop, so that the output q starts with a definite value, let's say 0.

Modify the behavioral cellview of your dff and re-simulate.

```
module dff ( clk, d, q );
 input clk, \frac{1}{2} // Positive edge-triggered
        d;
  output q;
  reg q;
  initial
   q = 1'b0; // Initialized to 0
  always @( posedge clk )
   q = d;
endmodule
```
As you learned in Step 4.1, the initial statement will only be executed once at the beginning of simulation (since no delay is imposed). Hence, the output  $q$  will start with value 0 instead of undefined x.

How is the output now?

7.3 **(Q)** Well, a 2nd thought — maybe it is better to add an **asynchronous reset** to our Dflipflop instead of just initialization to 0. This gives us more control and extends the usefulness of our D-flipflop.

Modify the behavioral cellview of your dff again.

```
module dff ( ar, clk, d, q );
 input ar, \frac{1}{2} // Active-low
        clk, // Positive edge-triggered
        d;
  output q;
  reg q;
  always @( negedge ar or posedge clk )
    if ( !ar )
     q = 1'b0;
    else
     q = d;
endmodule
```
Let's make the ar (asynch reset) input to be **active low**, i.e. when input ar is 0 (**asserted**), the output q will be forced to 0 until input ar changes to 1 (**deasserted**). Now, the output q will be changed by 2 different events, i.e. when  $ar$  is asserted, and at the rising edge of  $c1k$ . Since ar is active low, we detect the **falling edge** of ar as well as rising edge of clk, which will execute the body of the always statement.

Since there are 2 different possible events that trigger the always statement, we need to **check** which event. We check the value of ar because it has **precedence** over the clk edge. Therefore, if ar is asserted, q will be assigned to 0. Otherwise, it is the rising edge of clk, and q is assigned to input d. Save and close the dff behavioral. A Port Order Mismatch window will pop up. Click on the Regenerate symbol button (near the bottom). Since we added an input to the cell, the symbol needs to be updated.

We also need to include the additional  $ar$  input to the testfixture. Re-simulate with the testfixture below.

```
initial
begin
  \{ar, clk\} = 2'b10;d = 1'b0;
```

```
 #5 ar = 1'b0;
    #5 ar = 1 bl;
     #15 d = 1'b1;
    #10 d = 1'b0; #40 d = 1'b1;
    #30 d = 1'b0; #10 d = 1'b1;
     #30 ar = 1'b0;
     #10 ar = 1'b1;
    #20 ar = 1'b0;
    #10 ar = 1'bl;
     #30 $finish;
  end
  always
    #10 clk = \negclk; \angle // Free-running clock at 50 MHz
Is the output correct?
```
7.4 In the cases which output q depends on **multiple events**, the event recognizing list of the always statement can become quite long, and the body of the always statement needs to check all possible combinations of events. We can **split** both events into 2 different always statements. Modify the behavioral cellview of your dff again.

```
module dff ( ar, clk, d, q );
  input ar, \frac{1}{2} // Active-low
          clk, // Positive edge-triggered
           d;
   output q;
   reg q;
   always @( ar )
      if ( !ar )
       assign q = 1'b0; \frac{1}{2} // Quasi-continuous assignment
      else
        deassign q; // Disable quasi-continuous
   always @( posedge clk )
     q = d; q' = d; q' = d; q' = d; q' = d; q' = d; q' = d; q' = d; q' = d; q' = d; q' = d; q' = d; q' = d; q' = d; q' = d; q' = d; q' = d; q' = d; q' = d; q' = d; q' = d; q' = d; q' = d; q' = d; q' = d; q' = d; q' = d; q' = dendmodule
```
Whenever ar is asserted, output q must be forced to 0, regardless of the value of d at the rising edge of  $\text{clk}$ . And ar should remain 0 until ar is deasserted. Therefore, we need to use a **quasi-continuous assignment**, which will **override** the procedural assignment to the **same register**, in this case q. Hence, when ar is asserted, even though the 2nd always

statement is also triggered at rising edge of clk, the procedural assignment has no effect on q because the quasi-continuous assignment on q is **active**.

However, most of time, we tend to forget to disable the quasi-continuous assignment when it is no longer needed, which results in the output q to be 0 even when  $ar$  has been deasserted. Hence, we need to **disable/deactivate** the quasi-continuous assignment to q if ar is 1 (deasserted), so that the output q will follow input d at the next rising edge of  $\text{clk}$ .

Re-simulate. Is output the same as that in Step 7.3?

7.5 Now, we want to add an additional output qbar, which is the **complement** of output q.

Modify the behavioral cellview of your dff again.

```
module dff ( ar, clk, d, q, qbar );
  input ar, \frac{1}{2} ar, \frac{1}{2} arrow \frac{1}{2} Active-low
     clk, // Positive edge-triggered
     d;
  output q, qbar;
  reg q, qbar;
  always @( ar )
    if ( !ar )
     assign \{q, qbar\} = 2'b01; // Quasi-continuous assignment
    else
      deassign {q, qbar}; // Disable quasi-continuous
  always @( posedge clk )
  begin
   q = d; \frac{1}{2} // Procedural assignment
   abar = -d;
   end
```
In the always statement that recognizes ar, we use the **concatenation operator** to combine both q and qbar for quasi-continuous assignment as well as deassignment. Alternatively, we can use separate assign and deassign statements for qbar. However, if we use more than one statement within the if and else clauses, we need to enclose them within a **block** (either sequential or parallel). Such usage is shown in the always statement that recognizes positive edge of clk. Since assignments to q and qbar are concurrently, we may also use fork-join (parallel block) instead of begin-end (sequential block).

Since we only added an output port, we don't need to modify our testfixture. Re-simulate. Are the outputs correct?

7.6 In fact, since the output qbar is always the negation of output q, we can describe it in a more concise way.

endmodule

Modify the behavioral cellview of your dff as again.

```
module dff ( ar, clk, d, q, qbar );
  input ar, \frac{1}{2} // Active-low
           clk, // Positive edge-triggered
           d;
   output q, qbar;
   reg q;
   always @( ar )
     if ( !ar )
       assign q = 1'b0; \frac{1}{2} // Quasi-continuous assignment
     else
       deassign q; \frac{1}{2} // Disable quasi-continuous
   always @( posedge clk )
    q = d; q' = d; q' = d; q' = d; q' = d; q' = d; q' = d; q' = d; q' = d; q' = d; q' = d; q' = d; q' = d; q' = d; q' = d; q' = d; q' = d; q' = d; q' = d; q' = d; q' = d; q' = d; q' = d; q' = d; q' = d; q' = d; q' = d; q' = dassign qbar = ~\sim q; // Continuous assignment
endmodule
```
Instead of specifying qbar in every place q is specified, we can use a **continuous assignment** to drive qbar as the negation of q. However, a **continuous assignment** requires the LHS, i.e. qbar, to be a wire **net** instead of a reg.

Is output qbar the same as that in Step 7.5?

7.7 **(TI)** Next, we will add some delay to our D-flipflop. Instead of specifying delay as constant, let us explore the use of the parameter type.

Modify the behavioral cellview of your dff again.

```
module dff ( ar, clk, d, q, qbar );
 input ar, \frac{1}{2} // Active-low
       clk, // Positive edge-triggered
       d;
  output q, qbar;
  reg q;
 parameter dly = 2i // Constant for delay
  always @( ar )
    #dly if ( !ar )
    assign q = 1'b0; \sqrt{Q}uasi-continuous assignment
    else
     deassign q; // Disable quasi-continuous
  always @( posedge clk )
    q = #dly d; // Procedural assignment,
```
Last Updated: 01/11/99 9:54 AM

```
// intra-assignment delay
assign #dly qbar = ~\sim q; // Continuous assignment
```

```
endmodule
```
The delay associated with the procedural assignment of q in the always statement triggered by positive edge of  $c1k$  is called an **intra-assignment delay**, i.e. the RHS is evaluated immediately when executed, but there is a wait after the delay before assignment to the RHS. Therefore, the intra-assignment delay is equivalent to the following.

```
 reg tmp;
 always @( posedge clk )
 begin
  tmp = di#dly q = tmp; end
```
Use of parameter for a **constant** is strongly encouraged. One advantage of using parameter is — if we decide to use a different value for delay, we can just modify it **once** instead of everywhere it is used. Another main advantage is — values of the parameter can be **overridden separately** for **different instances** of the same modules through defparam statement, or through module-instance-parameter-value-assignment. This allows separate customization of instances based on a single module declaration. Rather than discussing here, I will leave it to you to further explore this powerful feature.

We have examined the output through waveforms. We can also ask *Verilog-XL* to log the changes of signals as an ASCII text file. We will use \$monitor system task to help us **capture the changes**. Edit your testfixture and add the following:

```
initial
  $monitor ($time, ", ar = $b, clk = $b, d = $b, q = $b, qbar = $b", ar, clk, d, q, qbar);
initial
begin
.....
....
end
      NOTE: Do not break the initial statement into two lines with
      enter, if it spills over into the next line, that is ok.
```
The signals to be monitored are listed as arguments of the \$monitor system task. The system tasks \$time, \$stime and \$realtime will not trigger \$monitor. Hence, whenever any of these signals changes value, \$monitor will be executed and print the current time. The binary **format specifier** is %b, which tells \$monitor to display the signals in binary format. Other format specifiers are %o (octal), %d (decimal), %h (hexadecimal),  $\gamma$  (strength),  $\epsilon$  (time),  $\epsilon$  (string),  $\epsilon$  (character),  $\epsilon$  (floating),  $\epsilon$  e

(scientific), %g (floating or scientific, whichever is shorter). There is a specifier that needs no argument, %m, which displays the hierarchical name that contains the specifier.

An optional **width specifier** may be used in conjunction with the format specifier, e.g. %8d displays the signal in decimal format and pad leading spaces if the value is fewer than 8 digits in decimal ; %0H displays signal in hexadecimal and uses uppercase for hex digits, and does not pad any leading space ; %.3f displays a real variable with 3 digits after the decimal point, etc.

After the \$monitor system task is activated, it can then be **deactivated** and **re-activated** using \$monitoroff and \$monitoron system tasks respectively during the simulation.

Save and close your testfixture. Re-simulate.

To view the simulation log, choose **File | View Log File** from *VIC* window. To print the simulation log, 1st choose **File | Save As** type your favorite file name in the **File Name** field. Open the file and edit it so that only the **important** data is present (the **simulation results**), you may also want to add your name, etc. Save and print it. I also plan on making this step so that it will be more automated in the future, but don't have enough time, right now.

Besides the **distributed delays** shown above, *Verilog* also provides another way of annotating delays, namely **module path delays**, through the specify block (specifyendspecify keywords pair). Instead of associating delays at assignments, delays are specified between changes at inputs and changes at corresponding outputs. Each input to output path can be specified separately. These path delays are commonly used for **characterizing** *standard cells*. Nevertheless, there are restrictions on the input and output ports to be "*qualified*" for path delay — the output ports must only be driven by a non-bidirectional *Verilog* primitive gates. Hence, our behavioral design here does not "qualify". Therefore, you will be left to explore this feature, if you wish.  $:$   $\rightarrow$   $)$ 

7.8 **(Q & TI)** Let us say we want a 4-bit D-flipflop instead of 1-bit. Well, we can build it using the 1-bit D-flipflop we have designed. Create a cell named  $dff4$ , and create a cellview named structural for **dff4** cell. Edit the **structural** cellview.

Instantiate the 1-bit D-flipflop and wire them together.

```
// Verilog HDL for "cpre465", "dff4" " structural"
// CprE 465 Lab 1 Step 7.8
// Your name
module dff4 ( ar, clk, d, q, qbar );
 input ar, \frac{1}{2} // Active-low
       clk; // Positive edge-triggered
  input [3:0] d;
  output [3:0] q, qbar;
```
 dff d0 (ar, clk, d[0], q[0], qbar[0]); dff d1 (ar, clk, d[1], q[1], qbar[1]); dff d2 (ar, clk, d[2], q[2], qbar[2]); dff d3 (ar, clk, d[3], q[3], qbar[3]);

endmodule

Save and close the structural cellview. Invoke *VIC*, and simulate with the testfixture below. Note that even though ports d, q, and qbar are not scalars, the %b specifier will automatically print them in the size they were declared, in this case, 4-bit vectors.

```
// Test fixture for dff4 cell
// Your name
initial
  $monitor ($time, ", ar = $b, ck = $b, d = $b, q = $b, qbar = $b", ar, clk, d, q, qbar);
initial
begin
  \{ar, clk\} = 2'b10;d = 4'h6; #5 ar = 1'b0;
   #5 ar = 1'b1;
  #15 d = 4'hA;
  #10 d = 4'h4;#40 d = 4'hD;#30 d = 4'h3;#10 d = 4'hE;
  #30 ar = 1'b0;
  #10 ar = 1 bl;
  #20 ar = 1'b0;
   #10 ar = 1'b1;
   #30 $finish;
end
always
  #10 clk = ~\simclk;
```
Open waveforms. For synchronous circuits, we always arrange our signals in the order of **asynch inputs**, **clock inputs**, **control inputs**, **data inputs** and **data outputs**, in this case, the order is ar, clk, d, q, qbar. Rearrange the waveforms by dragging (holding MMB) them to the appropriate positions.

Are the outputs correct?

7.9 **(TI)** Instead of structural modeling, we can also design our 4-bit D-flipflop using behavioral modeling. Create a cellview named behavioral for **dff4** cell. Edit the **behavioral** cellview.

The behavioral model of 4-bit D-flipflop is similar to the 1-bit D-flipflop in Step 7.7 with the input d and outputs q and qbar extended to **4-bit vectors**.

```
// Verilog HDL for "cpre465", "dff4" "_behavioral"
// CprE 465 Lab 1 Step 7.9
// Your name
module dff4 ( ar, clk, d, q, qbar );
  input ar, \frac{1}{2} // Active-low
        clk; // Positive edge-triggered
  input [3:0] d;
   output [3:0] q, qbar;
  reg [3:0] q;
  parameter dly = 2;
  always @( ar )
     #dly if ( !ar )
     assign q = 4'b0;
     else
      deassign q;
   always @( posedge clk )
   q = #dly d;assign #dly qbar = \sim q;
endmodule
```
Save and close the behavioral cellview. Invoke *VIC*. In the "*VLOGIF DESIGN-SWITCH*" dialog box that pops up, click on **Yes**. We will use the same testfixture, hence, no modification is necessary. Re-simulate. Similarly, rearrange the waveforms. Are the outputs the same?

# **8. Cell Organization using Categories**

8.1 Before we quit *Cadence*, let us organize all the cells we created into a **category** called Lab1. As convention, we always **capitalize** the leading alphabet for category name.

In *Library Manager* window click the **LMB** on **cpre465** to highlight it. In the *Library Manager*, go to **Edit | Category-> | New...** In the **New Category** form, type Lab1 in **Category Name**. Highlight all the cells in the **Not In Category** sub-window and click the -- ---> arrow. Now they all should appear in the **In Category** sub-window. Click on **OK**.

Now in the *Library Manager* window, there should be a **Lab1** category under **cpre465** library.

What if we didn't get all the cells we wanted in the category? Double click on **Lab1** in the *Library Manager*. Now we could add more cells into the category if we had to.

8.2 When done, quit *Cadence* before logging out from *HP-UX* by choosing **File | Exit...** in *CIW*. Click on **YES**.

# **9. Summary of Verilog Syntax**

## **9.1 Module & Instantiation of Instances**

A **Module** in *Verilog* is declared within the pair of keywords module and endmodule. Following the keyword module are the **module name** and **port interface list**.

```
module my_module ( a, b, c, d );
   input a, b;
   output c, d;
   ...
endmodule
```
All **instances** must be **named** except the instances of primitives. Only primitives in *Verilog* can have **anonymous instances**, i.e. and, or, nand, nor, xor, xnor, buf, not, bufif1, bufi0, notif1, notif0, nmos, pmos, cmos, tran, tranif1, tranif0, rnmos, rpmos, rcmos, rtran, rtranif1, rtranif0.

## **Port Connections at Instantiations**

In *Verilog*, there are 2 ways of specifying connections among ports of instances.

a) **By ordered list** (positional association)

This is the more intuitive method, where the signals to be connected must appear in the module instantiation in the same order as the ports listed in module definition.

b) **By name** (named association)

When there are too many ports in the large module, it becomes difficult to track the order. Connecting the signals to the ports by the port names increases **readability** and reduces possible errors.

```
module top;
  reg A, B;
  wire C, D;
 my_module m1 (A, B, C, D); // By ordermy_module m2 (.b(B), .d(D), .c(C), .a(A)); // By name
```
...

endmodule

#### **Parameterized Instantiations**

The values of parameters can be **overridden** during instantiation, so that each instance can be customized separately. Alternatively, defparam statement can be used for the same purpose.

```
module my_module ( a, b, c, d );
 parameter x = 0;
  input a, b;
   output c, d;
 parameter y = 0, z = 0;
   ...
endmodule
module top;
  reg A, B;
  wire C, D;
  my_module #(2, 4, 3) m1 (A, B, C, D);
                               // x = 2, y = 4, z = 3 in instance m1
 my module \#(5, 3, 1) m2 (.b(B), .d(D), .c(C), .a(A));
                               // x = 5, y = 3, z = 1 in instance m2
  defparam m3.x = 4, m3.y = 2, m3.z = 5;
 my_module m3 (A, B, C, D); // x = 4, y = 2, z = 5 in instance m3
   ...
endmodule
```
## **9.2 Data Types**

There are 2 groups of data types in *Verilog*, namely **physical** and **abstract**.

- a) Physical data type
	- Net (wire, wand, wor, tri, triand, trior). Default value is z. Used mainly in structural modeling.
	- Register (reg). Default value is x. Used in dataflow/RTL and behavioral modelings.
	- Charge storage node (trireg). Default value is x. Used in gate-level and switchlevel modelings.
- b) Abstract data type used only in behavioral modeling and test fixture.
	- Integer (integer) stores 32-bit signed quantity.
	- Time (time) stores 64-bit unsigned quantity from system task \$time.
	- Real (real) stores floating-point quantity.
	- Parameter (parameter) substitutes constant.

• Event (event) is only name reference — does not hold value.

Unfortunately, the current standard of *Verilog* does not support user-defined types, unlike  $VHDL.$ :<sup>^</sup>(

## **9.3 Values & Literals**

*Verilog* provides 4 basic values,

- a) 0 logic zero or false condition
- b)  $1 \logic$  one, or true condition
- c)  $x$  unknown/undefined logic value. Only for physical data types.
- d)  $z$  high-impedance/floating state. Only for physical data types.

Constants in *Verilog* are expressed in the following format:

*width* '*radix value*

- *width* Expressed in decimal integer. Optional, default is inferred from value.
- '*radix* Binary(b), octal(o), decimal(d), or hexadecimal(h). Optional, default is decimal.
- *value* Any combination of the 4 basic values can be digits for radix octal, decimal or hexadecimal.

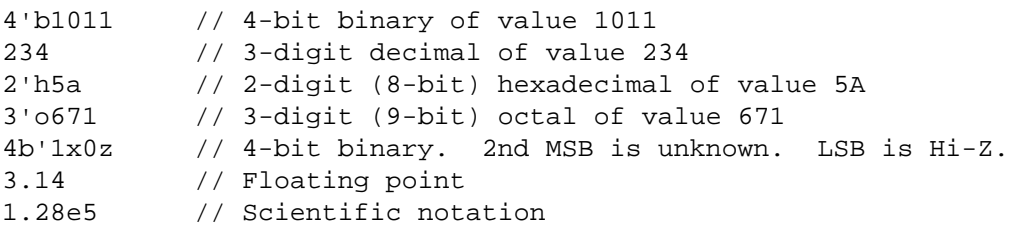

There are 8 different strength levels that can be associated by values 0 and 1.

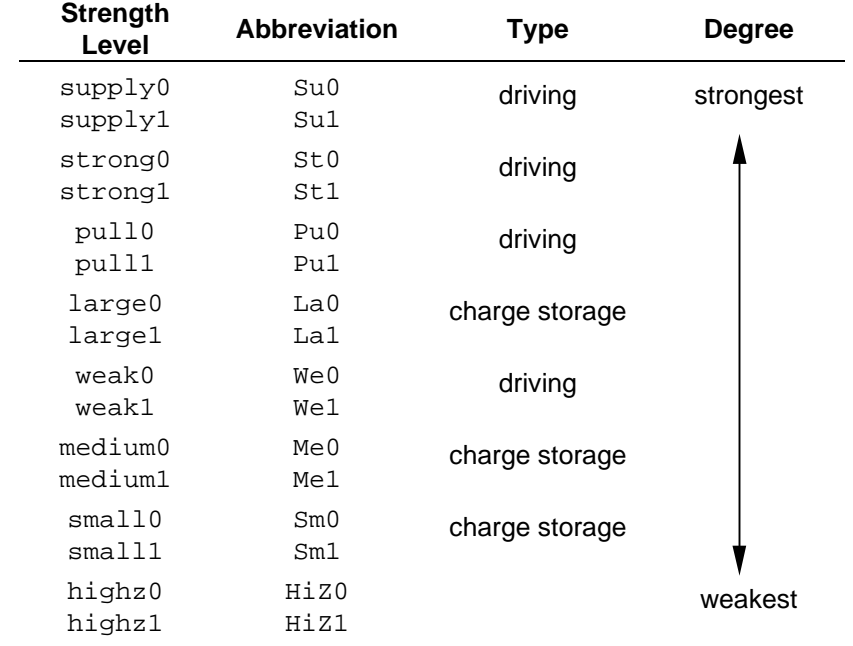

In the case of **contention**, the **stronger signal dominates**. Combination of 2 opposite values of same strength results in a value of x.

 $St0, Pu1 \Rightarrow St0$ Sul, La $1 \Rightarrow$  Sul Pu0, Pu1  $\Rightarrow$  PuX

## **9.4 Nets & Registers**

Net is the **connection** between ports of modules within a higher module. Net is used in test fixtures and all modeling abstraction including behavioral. Default value of net is **high-Z** (z). Nets just only **pass values** from one end to the other, i.e. it does not store the value. Once the output device discontinues driving the net, the value in the net becomes high- $Z(z)$ . Besides the usual net (wire), *Verilog* also provides special nets (wor, wand) to resolve the final logic when there is logic contention by multiple drivers. tri, trior and triand are just the aliases for wire, wor and wand for readability reason.

Register is the **storage** that retains (remembers) the value last assigned to it, therefore, unlike wire, it needs not to be continuously driven. It is only used in the test fixture, behavioral, and dataflow modelings. The default value of a register is **unknown**  $(x)$ .

Other special nets in *Verilog* are the supplies like  $V_{\text{cr}}/V_{\text{nn}}$  (supply1), Gnd (supply0), pullup (pullup) and pulldown (pulldown), resistive pullup (tri1) and resistive pulldown (tri0), and charge storage/capacitive node (trireg) which has **storage strength** associated with it.

## **9.5 Vectors & Arrays**

**Physical data types** (wire, reg, trireg) can be declared as **vector/bus** (multiple bit widths). An **Array** is a chunk of consecutive values of the same type. Data types reg, integer and time can be declared as an array. Multidimensional arrays are not permitted in *Verilog*, however, arrays can be declared for vectored register type.

```
wire [3:0] data; \frac{1}{4} +bit wide vector
reg bit [1:8]; // array of 8 1-bit scalar
reg [3:0] mem [1:8]; // array of 8 4-bit vector
```
The **range** of vectors and arrays declared can start from any integer, and in either ascending or descending order. However, when accessing the vector or array, the **slice** (subrange) specified must be within the range and in the same order as declared.

```
data[4] \frac{1}{2} // Out-of-range
bit[5:2] // Wrong order
```
There is no syntax available to access a bit slice of an array element — the array element has to be stored to a **temporary variable**.

```
// Can't do mem[7][2]
reg [3:0] tmp; // Need temporary variable
tmp = mem[7];tmp[2];
```
## **9.6 Tasks & Functions**

Tasks and functions in *Verilog* closely resemble the procedures and functions in programming languages. Both tasks and functions are **defined locally** in the module in which the tasks and functions will be invoked. No initial or always statement may be defined within either tasks or functions.

Tasks and functions are different — task may have 0 or more arguments of type input, output or inout ; function must have at least one input argument. Tasks do not return value but pass values through output and inout arguments; functions always return a single value, but cannot have output or inout arguments. Tasks may contain delay, event or timing control statements; functions may not. Tasks can invoke other tasks and functions; functions can only invoke other functions, but not tasks.

```
module m;
   reg [1:0] r1;
   reg [3:0] r2;
  reg r3;
   ...
   always
   begin
     ...
   r2 = my~func(r1); // Invoke function
     ...
   my task (r2, r3); // Invoke task
     ...
   end
  task my task;
    input [3:0] i;
    output o;
     begin
       ...
     end
   endtask
```

```
 ...
  function [3:0] my_func;
    input [1:0] i;
    begin
       ...
     my\_func = ...; // Return value
    end
   endfunction
   ...
endmodule
```
## **9.7 System Tasks & Compiler Directives**

System tasks are the **built-in tasks** standard in *Verilog*. All system tasks are preceded with \$. Some useful system tasks commonly used are:

```
$display("format", v1, v2, ...); // Similar format to printf() in C
$write("format", vl, v2, ...); // $display appends newline at the end,// but $write does not.
$strobe("format", v1, v2, ...); // $strobe always executes last among
                             // assignment statements of the same 
                             // time. Order for $display among 
                             // assignment statements of the same 
                             // time is unknown.
$monitor("format", v1, v2, ...); // Invoke only once, and execute (print) 
                             // automatically when any of the 
                             // variables change value.
$monitoron; // Enable monitoring from here
$monitoroff; // Disable monitoring from here
$stop; // Stop the simulation
$finish; // Terminate and exit the simulation
$time; // Return current simulation time in 64-bit integer
$stime; // Return current simulation time in 32-bit integer
$realtime; // Return current simulation time in 64-bit real
$random(seed); // Return random number. Seed is optional.
```
Compiler directives are instructions to *Verilog* during **compilation** instead of simulation. All compiler directives are preceded with  $\cdot$ .

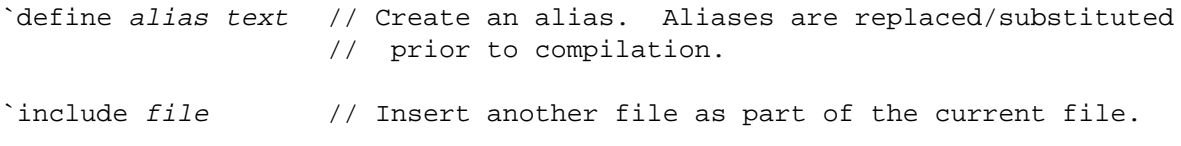

```
`else
`endif
```

```
`ifdef cond \qquad // If cond is defined, compile the following.
```
# **9.8 Operators**

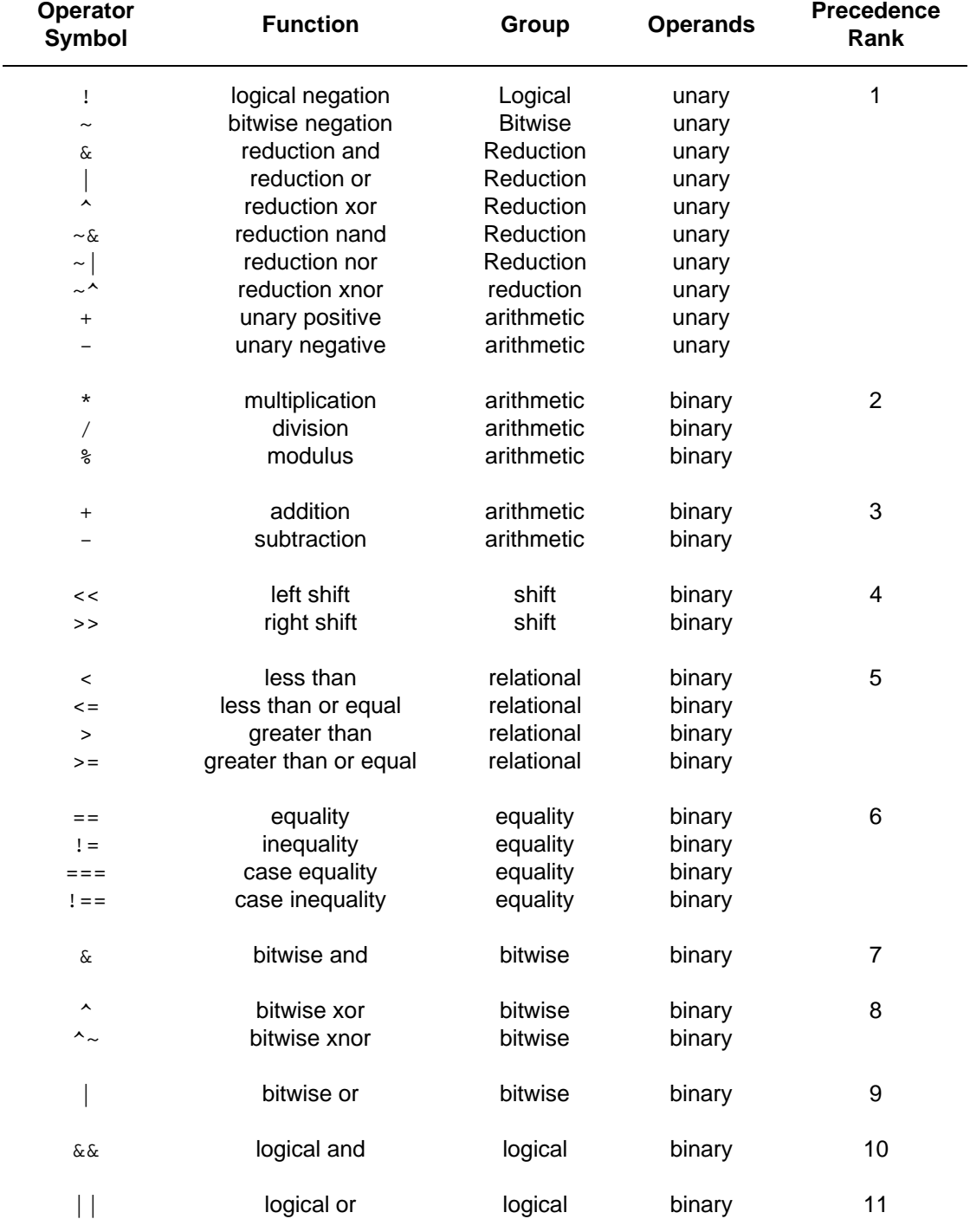

Last Updated: 01/11/99 9:54 AM

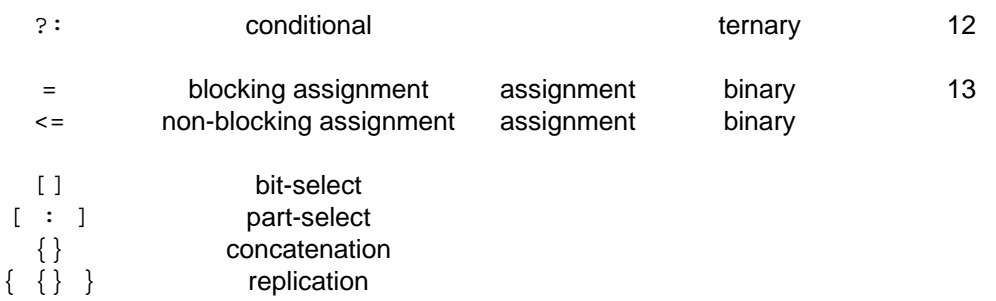

Operators within the same precedence rank are associated **from left to right**.

*Verilog* has **special syntax restriction** on using both **reduction** and **bitwise** operators within the same expression — even though reduction operator has higher precedence, parentheses must be used to avoid confusion with a logical operator.

a & (&b)

a | (|b)

Since bit-select, part-select, concatenation and replication operators use **pairs of delimiters** to specify their operands, there is no notion of operator precedence associated with them.

## **9.10 Structured Procedures**

There are 2 structured procedure statements, namely initial and always. They are the basic statements for behavioral modeling from which other behavioral statements are declared. They **cannot be nested**, but many of them can be declared within a module.

a) initial statement

initial statement executes **exactly once** and becomes **inactive** upon exhaustion. If there are multiple initial statements, they all start to execute concurrently at time 0.

b) always statement

always statement **continuously repeats** itself throughout the simulation. If there are multiple always statements, they all start to execute concurrently at time 0. always statements may be triggered by events using an **event recognizing list** @( ).

## **9.11 Sequential & Parallel Blocks**

Block statements group **multiple statements** together. Block statements can be either sequential or parallel. Block statements can be **nested** or **named** for direct access, and **disabled** if named.

a) Sequential block

Sequential blocks are delimited by the pair of keywords begin and end. The statements in sequential blocks are executed in the **order** they are specified, except nonblocking assignments.

b) Parallel block

Parallel blocks are delimited by the pair of keywords fork and join. The statements in parallel blocks are executed **concurrently**. Hence, the order of the statements in parallel blocks are immaterial.

## **9.12 Assignments**

## a) **Continuous assignment**

Continuous assignments are always **active** — changes in RHS (right hand side) expression is assigned to is LHS (left hand side) net.

LHS must be a scalar or vector of **nets**, and assignment must be performed **outside** procedure statements.

assign #delay net = expression;

Delay may be associated with the assignment, where new changes in expression is assigned to net after the delay. However, note that such delay is called **inertial delay**, i.e. if the expression changes again within the delay after the 1st change, only the latest change is assigned to net after the delay from 2nd change. The 1st change within the delay is not assigned to net.

## b) **Procedural assignment**

LHS must be a scalar or vector of **registers**, and assignment must be performed **inside** procedure statements (initial or always). Assignment is only active (evaluated and loaded) when control is transferred to it. After that, the value of register remains until it is reassigned by another procedural assignment.

There are 2 types of procedural assignments:

## • **Blocking assignment**

Blocking assignments are executed in the order specified in the sequential block, i.e. a blocking assignment waits for previous blocking assignment of the same time to complete before executing.

```
register = expression;
```
## • **Nonblocking assignment**

Nonblocking assignments are executed concurrently within the sequential blocks, i.e. a nonblocking assignment executes without waiting for other nonblocking assignments of occurring at the same time to complete.

register <= expression;

**Intra-assignment delay** may be used for procedural assignment.

register = #delay expression;

The expression is evaluated immediately, but the value is assigned to register after the delay. This is equivalent to

```
reg temporary;
temporary = expression;
#delay register = temporary;
```
#### c) **Quasi-continuous** (procedural continuous) **assignment**

The LHS must be a scalar or vector of **registers**, and assignment must be **inside** procedure statements.

Similar to procedural assignment, however quasi-continuous assignment becomes **active** and **stays active** from the point of the assignment until it is **deactivated** through deassignment. When active, quasi-continuous assignment **overrides** any procedural assignment to the register.

```
begin
     ...
  assign register = expression1; // Activate quasi-continuous
    ...
  register = expression2; // No effect. Overridden by active 
                                // quasi-continuous
     ...
   assign register = expression3; // Becomes active and overrides 
                                // previous quasi-continuous
     ...
  deassign register; // Disable quasi-continuous
     ...
 register = expression4; // Executed.
     ...
end
```
There is **no delay** associated with quasi-continuous assignment. . Only the activation may be delayed. However, once it is **activated**, any changes in expression will be assigned to the register **immediately.**

## **9.13 Timing Controls**

## a) **Delay-based**

Execution of a statement can be delayed by a fixed-time period using the # operator.

```
#num statement; // Delay num time from previous statement before 
               // executing
```
## **Intra-assignment delay**

This evaluates the RHS expression immediately, but delays for a fixed-time period before assigning to LHS, which must be a register.

```
register = #num expr; // Evaluate expr now, but delay num time unit 
                     // before assigning to register
```
## b) **Event-based**

Execution of a statement is triggered by the change of value in a register or a net. The @ operator captures such change of value within its **recognizing list**. To allow multiple triggers, use or between each event.

```
@(signal) statement; // Execute whenever signal changes values
@(posedge signal) statement;// Execute at positive edge of signal
@(negedge signal) statement;// Execute at negative edge of signal
register = @(signal) expr; // Similar to intra-assignment
always @(s1 or s2 or s3) // Enter always block when either s1, s2 ... // or s3 changes value
```
## **Level-sensitive**

The  $\circledcirc$  is edge-sensitive. To achieve level-sensitive, use additional if statement to check the values of each event.

```
always @(signal)
   if ( signal )
      ...
   else
      ...
```
Alternatively, combination of always and wait can be used. But, note that wait is a blocking statement, i.e. wait blocks following statement until the condition is true.

```
always
  wait (event) statement; // Execute statement when event is true
```
## c) **Named-event**

Event is **explicitly triggered** (with -> operator) and **recognized** (with @ operator). Note that the named event cannot hold any data.

```
event my event; // Declare an event
always @( my_event ) // Execute when my_event is triggered
begin
   ...
end
always
begin
   ...
   if (...)
```

```
 -> my_event; // Trigger my_event
   ...
end
```
## **9.14 Conditional Statements**

The body only allows a single statement. If multiple statements are desired, block statements may be used to enclose multiple statements in place of the body.

#### a) **If-Then-Else**

```
if ( expr )
  statement;
if ( expr )
  statement;
else
  statement;
if ( expr ) statement;
else if ( expr ) statement;
else if ( expr ) statement;
else statement;
```
## b) **Case**

```
case ( expr )
  value1 : statement;
   value2 : statement;
   value3 : statement;
     ...
   default : statement;
endcase
```
## **9.15 Loop Statements**

The body only allows a single statement. If multiple statements are desired, block statements may be used to enclose multiple statements in place of the body.

```
a) While
     while ( expr )
        statement;
b) For
     for ( init ; expr ; step )
        statement;
c) Repeat
  Iterations are based on a constant instead of conditional expression.
     repeat ( constant ) // Fix number of loops
        statement;
```
#### d) **Forever**

statement;

forever  $\frac{1}{2}$  Same as while (1)

# **References:**

- [1] "Verilog-XL Reference Manual ver 2.2." OpenBook, Cadence Design Systems, 1995.
- [2] Samir Palnitkar. "Verilog HDL: A Guide to Digital Design and Synthesis." SunSoft Press, 1996.
- [3] Donald Thomas, Phil Moorby. "The Verilog Hardware Description Language, 2nd ed." Kluwer Academic Publishers, 1994.
- [4] Eli Sternheim, Rajvir Singh, Rajeev Madhavan, Yatin Trivedi. "Digital Design and Synthesis with Verilog HDL." Automata Publishing Company, 1993.

# **Problem:**

**(TI)** Design a **4-bit synchronous up/down counter with preset (load) and asynchronous reset** using

a) behavioral modeling

b) structural modeling with **bit-slicing**, i.e. instantiate 1-bit counters.

Use delay of 1 time unit in all assignments.

## Begin with the following module declaration

module counter4 ( ar, clk, load, up, d, q ); *Hint for (b)*: You may need to add extra ports to your 1-bit "synchronous" counter.

Your grade depends on

- a) efficiency of your designs, e.g. concise modeling using Verilog,
- b) readability of your designs, e.g. proper indentations, comments,
- c) effectiveness of your test benches, e.g. exhibition of worst-case.
- *Note*: If you choose to copy a design from a book, make sure you cite the reference. Otherwise, you are plagiarizing. Your TA may ask you to explain the design to demonstrate your understanding.

# **Questions:**

1. Comment on the effectiveness of the test benches used in Steps 6.1, 6.2, 6.3, 6.6, 7.3 and 7.8. e.g., do they exhibit the worst case? How? Justify your comments, i.e. explain why you think so.

- 2. What is the one thing all designs in a given library share in *Cadence*'s *DFII*?
- 3. Given a design, is there a definite way to define the hierarchy? If yes, how? If no, why? If necessary, support your argument with example.
- 4. Why are all complex digital circuits synchronous?
- 5. Go to the library or the web and search for articles or books, find out why and how someone claims *Verilog* is better than *VHDL* and vice versa. Collect at least 3 justifications for both sides of arguments. Limit each justification to maximum 2 sentences with optional example. Cite your references.
- 6. Explain the differences between the 2 equality operators,  $==$  and  $==$ . (Likewise, for inequality operators, != and !==). Illustrate using simple examples in *Verilog*.
- 7. What are logical, bitwise, and reduction operators? Show a simple example for each type.
- 8. How does the \$strobe system task differ from the \$display system task? Explain. When are they typically used?
- 9. We know the outputs of and gate and or gate given any combination of 0 and 1. Find out the outputs of an and gate and an or gate if one or both the inputs are either x or z. Show your answers in tabular form.
- 10. Let's say we replace the testfixture of Step 6.3 with the following testfixture. What is wrong with the following testfixture? How can you fix it without changing the intended test?

```
reg [3:0] a;
initial
begin
 assign \{a3, a2, a1, a0\} = a;
  for (a = 0; a < 16; a = a + 1)for (s = 0; s < 4; s = s + 1) #10;
   #10 $finish;
end
```
11. Comment on the efficiency of the testfixture in the previous problem, assuming you fixed the testfixture.

# **Turn-in List:**

- 1. Answers to questions above.
- 2. Waveforms of Steps 5.2, 6.2, 6.3, 6.4, 6.5, 6.6, 6.7, 6.8, 6.9, 7.7, 7.8 and 7.9, and simulation logs of Step 7.7, 7.8, 7.9. Include a caption for each waveform printed. State the comparisons if asked in the given steps for all simulations.
- 3. The **behavioral** and **structural** cellviews for **counter4**, **behavioral** cellview for **counter1**, and their test benches, simulation logs and waveforms.

This document is available at the following URLs

http://vlsi.ee.iastate.edu/~boke/cpre465/ps/lab1.ps (postscript) http://vlsi.ee.iastate.edu/~boke/cpre465/pdf/lab1.pdf (Adobe™ pdf) http://vlsi.ee.iastate.edu/~boke/cpre465/doc/lab1.doc (MS™ word)